# **FREIGHT ANALYSIS FRAMEWORK VERSION 4 User's Guide for Release 4.0**

October 31, 2015

Prepared by

Center for Transportation Analysis Oak Ridge National Laboratory

For

Bureau of Transportation Statistics, Office of Secretary And Federal Highway Administration U.S. Department of Transportation

## **TABLE OF CONTENTS**

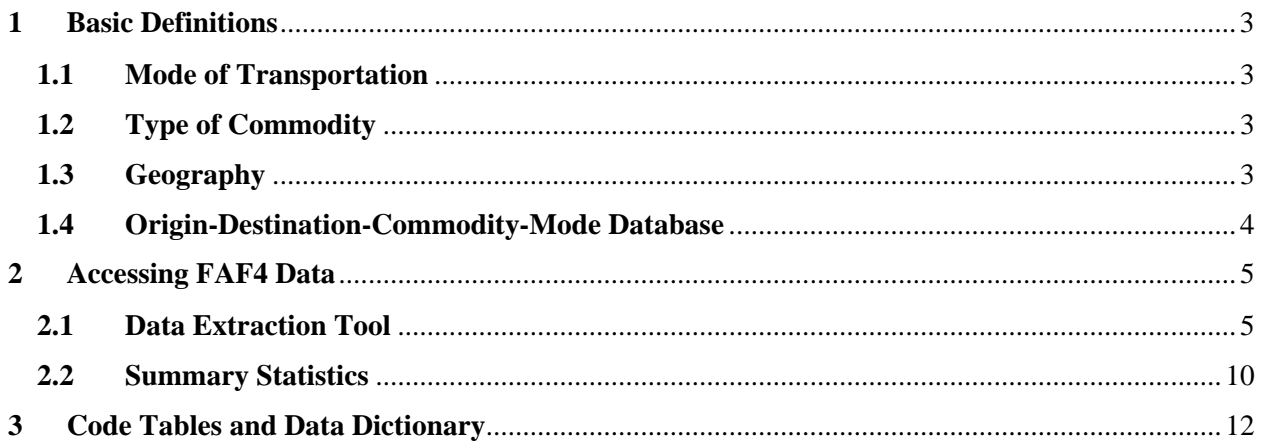

### **1 Basic Definitions**

#### **1.1 Mode of Transportation**

Same as FAF3, FAF4 includes the seven modes of transportation from the Commodity Flow Survey (CFS) plus an extra category involving imports. Table 1 in Section 3 below provides a summary and brief description of each mode. Specifically,

- Domestic Modes are the modes used between domestic origins and destinations, modes used between zones of entry and domestic destination for imports, and modes used between domestic origins and zones of exit for exports.
- Foreign Modes comprise the mode of arrival to zones of entry for imports or mode of departure from zones of exit for exports; they do not include modes used in foreign countries to and from foreign ports and airports.

Note about Multiple Modes and Mail: FAF3 and the CFS use Multiple Modes and Mail rather than intermodal to represent commodities that move by more than one mode. Intermodal typically refers to containerized cargo that moves between ship and surface modes or between truck and rail, and repeated efforts to identify containerized cargo in the CFS have proved unsuccessful. Shipments reported as Multiple Modes can include anything from containerized cargo to coal moving from mine to railhead by truck and rail to harbor. The "Mail" component recognizes that shippers who use parcel delivery services typically do not know what modes were involved after the shipment was picked up.

#### **1.2 Type of Commodity**

Commodities are classified at the 2-digit level of the Standard Classification of Transported Goods (SCTG), which is summarized in Table 2. A complete description of these categories and their constituent parts can be found at

https://bhs.econ.census.gov/bhs/cfs/Commodity%20Code%20Manual%20(CFS-1200).pdf.

#### **1.3 Geography**

To minimize potential confusion between geography-related terms, the following convention is used in this document.

- Origin The beginning of a freight movement regardless of geography
	- o Domestic Origin
		- For domestic freight movement, the FAF region or state where a freight movement begins
		- For imports, the FAF region or state where a freight movement begins the domestic portion of the trip (see Zone of Entry)
		- For exports, the FAF region or state where a freight movement begins the domestic portion of the trip
	- o Foreign Origin For imports, the foreign region where a freight movement begins
- Destination The ending of a freight movement regardless of geography
- o Domestic Destination
	- For domestic freight movements, the FAF region or state where a freight movement ends
	- For imports, the FAF region or state where a freight movement ends the domestic portion of the trip
	- For exports, the FAF region or state where a freight movement ends the domestic portion of the trip (see Zone of Exit)
- o Foreign Destination For exports, the foreign region where a freight movement ends
- FAF Region The 132 domestic regions defined in Table 3.
- State The 50 States and Washington, D.C.
- Foreign Region The 8 international regions defined in Table 4 were based on information obtained from the United Nations Statistics Division. Specific countries included in each region can be found at the United Nations site.
- Zone of Entry This is the FAF region or state where an import enters the United States. This term refers to the entire region or state and does not limit the entry to any single location. This replaces the term "international gateway" used previously.
- Zone of Exit This is the FAF region or state where an export leaves the United States. This term refers to the entire region or state and does not limit the exit to any single location.

#### **1.4 Origin-Destination-Commodity-Mode Database**

FAF4 data sets are available at the FAF4 domestic region level and the state level, both provided in Microsoft Access and Comma Separated Values (CSV) formats. Specifically,

#### **FAF Regional Database**

FAF4 domestic region level datasets and products provide information for states, state portions of large metropolitan areas, and remainders of states as listed in Table 3. Metropolitan areas consist of Metropolitan Statistical Areas or Consolidated Statistical Areas as defined by the Office of Management and Budget. When a metropolitan area is entirely within a state or when a state's portion of a multi-state metropolitan area is large enough to support the sampling procedures in the CFS, the area becomes a separate FAF region. Small single-state metropolitan areas and small portions of a multi-state metropolitan area are part of the State or Remainder of State. Different from FAF3, ten (metropolitan area type) CFS Areas were added for FAF4 and details of changes can be found at US Census CFS website.

#### **State Level Database**

The state-level datasets and products include information for the 50 States and the District of Columbia.

### **2 Accessing FAF4 Data**

FAF4 can be accessed via links from the Federal Highway Administration (FHWA) or the Bureau of Transportation Statistics (BTS). Users can download the FAF4 regional origindestination-commodity-mode (ODCM) dataset directly from these websites or be connected to the Data Extraction Tool for customized databases.

#### **2.1 Data Extraction Tool**

The FAF4 Data Extraction Tool is a web-based interface that allows FAF users to select specific categories of data, through easy-to-use pull-down menus, to create customized subsets of FAF4 data. The resulting selection (output of the tool) can be saved as a CSV file and used for further analysis by the user. Note that, you can click on a column heading of the resulting table shown on the screen to reorder the displayed values by that selected variable (column). A second click on the same variable heading will reverse the ranking order. As in the FAF3, there are four types of trade data options to select from; they are Total Flows, Domestic Flows, Import Flows, and Export Flows. The pull-down menu selections provided under each option are slightly different. To make multiple selections from a menu, hold the control key while making a selection (by clicking on the menu item).

#### **Total Flows**

This option allows users to select data associates with freight moved between domestic origins and domestic destinations and includes both domestic and foreign shipments. For import shipments, the origin of the flow is zone of entry (the FAF region or state of entry), and for export shipments, the destination of the flow is zone of exit (the FAF region or state of exit). Mode of transportation for Total Flows is the mode used within domestic regions or states.

Pull-down menu categories are:

- *Years*: For FAF4.0, only 2012 option is active. As future FAF4 products are developed and become available, selection of other years will be activated and results will be provided for each year selected.
- *Origin*: Select from "Combined National Total", "Origin State-Specific info", or "Origin FAF Zone-Specific info" to obtain data on associate shipments by at the desired domestic-origin geography
	- o *Combine National Total* is not origin specific; it provides the total of freight movements to, from, and within the United States.
	- o *Origin State-Specific info* allows selections from another pull-down menu to the 50 States and Washington, D.C. You can then select All, one, or multiple States.
	- o *Origin FAF Zone-Specific info* shows a pull-down menu for the 132 FAF regions. You can then select All, one, or multiple regions. For ease of use, two options are provided for the listing of FAF regions, one by state name (as used in the FAF3) and another by alphabetical order of the FAF zone name.
- *Destination*: As with Origin, you can select "Combine National Total", "Destination State-Specific info", or "Destination FAF Zone-Specific info" to obtain data on associate shipments by the desired domestic-destination geography.
	- o *Combine National Total* is not destination specific; it provides the total freight movements to, from and within the United States.
	- o *Destination State-Specific info* allows selections from the pull -down menu to the 50 States and Washington, D.C. You can select All, one, or multiple States.
	- o *Destination FAF Zone-Specific info* shows the pull-down menu to the 132 FAF regions. You can select All, one, or multiple regions. As with the origin selection, two options are provided for the listing of FAF regions, one by state name (as used in the FAF3) and another by alphabetical order of the FAF zone name.
- **Measure**: The options are "Select All", "Tons", "Ton-miles", or "Values". Note that the estimate for "Ton-miles" is not yet available thus this option is inactive at the current time.
- *Commodity*: Select from "Combine Total", "Select All" or click one or multiple individual commodities for specific commodity selections.
	- o *Combine Total* is not commodity specific and provides total freight moved.
	- o *Select All* provides data by each selected commodity individually.
	- o *Click on a specific commodity (or select multiple commodities)* shows data associated with selected commodity only (or selected commodities individually, if multiple selections were made).
- *Domestic Mode*: Select from "Combine Total", "Select All" or pick desired one or multiple choices of individual modes.
	- o *Combine Total* is not mode specific and provides total freight moved by all modes.
	- o *Select All* provides data for freight moved by all seven modes individually.
	- o *Click on specific mode(s)* gives data on total freight volume by the selected mode(s) individually.

Once all desired selections are completed, click the **Submit** button and the results will be shown on the screen with an option to download to a CSV file.

#### **Domestic Flows**

This option allows users to select data associates with freight moved between domestic origins and domestic destinations. No foreign trade flows are included and the mode of transportation is the mode used within and between domestic regions or states. Selection categories are identical to Total Flows and include the following menus: Years, Origin, Destination, Measure, Commodity, and Mode. Only domestic shipments are considered under this type of flows. Same as above, once desired selections are completed; click on the *Submit* button to display the results and generate the customized dataset.

#### **Import Flows**

This option enables users to select data associate with freight moved from foreign origins to domestic destinations. Geographies for this type of flow data include Foreign Origin (eight zones), U.S. Entry Region (zone of entry), and Domestic Destination. Mode of transportation provided in this option consists of two parts: (1) foreign mode used between a foreign origin zone and a zone of entry in the U.S. and (2) domestic mode used between the zone of entry and its domestic destination. Data selection categories include:

- *Years*: For FAF4.0, only 2012 option is active. As future FAF4 products are developed and become available, selection of other years will be activated and results will be provided for each year selected.
- *Foreign Origin*: Select from options "Combine Total", "Select All", or one or multiple foreign origin zones.
	- o *Combine Total* is not origin specific; the option presents the total volume of freight entering the United States.
	- o *Select All* provides total volume of freight originated from the eight foreign regions individually.
- *U.S. Entry Region*: This represents the region where the port of entry is located. Select from options of "Combine National Total", "State-Specific info", or "FAF Zone-Specific info (sort by state)", or "FAF Zone-Specific info (sort by alphabetical order)". This represents "domestic origin" of the imported goods.
	- o *Combine National Total* is not zone specific; it shows total freight entering the United States though all ports of entry.
	- o *State-Specific* gives additional options in the pull-down menu to the 50 States and Washington, D.C. You can select All, one, or multiple States.
	- o *FAF Zone-Specific* gives the options in a pull down menu to the 132 FAF Regions. You can then select All, one, or multiple regions.
- *Foreign Mode*: This is the mode used between a foreign region and the U.S. region of entry for the imported goods. Selection includes "Combine Total", "Select All", and the option to choose one or multiple individual modes.
	- o *Combine Total* is not mode specific; it provides data for total freight volume moved from the selected Foreign Origin to the selected zone of entry (i.e., U.S. Entry Region).
	- o *Select All* provides data on freight volumes moved by all seven modes individually.
- Measure: The options are "Select All", "Tons", "Ton-miles", or "Values". Note that the estimate for "Ton-miles" is not yet available thus this option is inactive at the current time.
- *Domestic Destination*: This represents the domestic destination of imported goods. One can make selections from the options: "Combine National Total", "State-Specific info", "FAF Zone-Specific info (sort by state), or "FAF Zone-Specific info (sort ty alphabetical order)".
- o *Combine National Total* is not destination-specific; the data shows aggregated total freight imported to the United States.
- o *State-Specific info* gives the options in a pull-down menu to the 50 States and Washington, DC. You can then select All, one, or multiple States to obtain associated data records.
- o *FAF Zone-Specific info* gives the options in the pull-down menu to the 132 FAF Regions. You can then select All, one, or multiple regions.
- *Commodity*: Select from "Combine Total", "Select All" or click one or multiple individual commodities for specific commodity selections.
	- o *Combine Total* is not commodity specific and provides total freight moved.
	- o *Select All* provides data by each selected commodity individually.
	- o *Click on a specific commodity (or select multiple commodities)* shows data associated with selected commodity only (or selected commodities individually, if multiple selections were made).
- *Domestic Mode*: This is the mode used in moving imported goods from the "U.S. Entry" Region" to its domestic destination. Options provided are "Combine Total", "Select All" or click on 1 or multiple individual modes to make selections.
	- o *Combine Total* is not mode specific and provides aggregated total freight moved for all modes combined.
	- o *Select All* provides data for freight moved by each of the eight domestic modes (including "no domestic mode") individually.

Once all desired selections are completed, click the **Submit** button and the results will be shown on the screen with an option to download to a CSV file.

#### **Export Flows**

This option enables users to select data associate with freight moved from domestic origins to foreign destinations. Geographies for this type of flow data include Domestic Origin, U.S. Exit Region (zone of exit), and Foreign Destination (8 foreign zones). Mode of transportation provided in this option consists of two parts: (1) domestic mode used between the domestic origin of the shipment and its zone of exit, and (2) foreign mode used between the zone of exit and foreign destination. Data selection categories include:

- **Years**: For FAF4.0, only 2012 option is active. As future FAF4 products are developed and become available, selection of other years will be activated and results will be provided for each year selected.
- **Measure**: The options are "Select All", "Tons", "Ton-miles", or "Values". Note that the estimate for "Ton-miles" is not yet available thus this option is inactive at the current time.
- **Domestic Origin:** This represents the domestic origin of exported goods. One can make selections from the options: "Combine National Total", "State-Specific info", "FAF Zone-Specific info (sort by state), or "FAF Zone-Specific info (sort ty alphabetical order)".
- o *Combine National Total* is not origin-specific; the data shows aggregated total freight exported from the United States.
- o *State-Specific info* gives the options in a pull-down menu to the 50 States and Washington, DC. You can then select All, one, or multiple States to obtain associated data records.
- o *FAF Zone-Specific info* gives the options in the pull-down menu to the 132 FAF Regions. You can then select All, one, or multiple regions.
- **U.S. Exit Region**: This represents the region where the port of exit is located. Select from options of "Combine National Total", "State-Specific info", or "FAF Zone-Specific info (sort by state)", or "FAF Zone-Specific info (sort by alphabetical order)". This represents "domestic destination" of the exported goods.
	- o *Combine National Total* is not zone specific; it shows total freight leaving the United States though all ports of exit.
	- o *State-Specific* gives additional options in the pull-down menu to the 50 States and Washington, D.C. You can select All, one, or multiple States.
	- o *FAF Zone-Specific* gives the options in a pull down menu to the 132 FAF Regions. You can then select All, one, or multiple regions.
- **Domestic Mode**: This is the mode used in moving exported goods from domestic origin to its "U.S. Exit Region". Options provided are "Combine Total", "Select All" or click on 1 or multiple individual modes to make selections.
	- o *Combine Total* is not mode specific and provides aggregated total freight moved for all modes combined.
	- o *Select All* provides data for freight moved by each of the seven domestic modes individually.
- **Foreign Destination**: Select from options "Combine Total", "Select All", or one or multiple foreign destination zones.
	- o *Combine Total* is not destination specific; the option presents the total volume of freight leaving the United States.
	- o *Select All* provides total volume of freight terminated in the eight foreign regions individually.
- **Commodity**: Select from "Combine Total", "Select All" or click one or multiple individual commodities for specific commodity selections.
	- o *Combine Total* is not commodity specific and provides total freight moved.
	- o *Select All* provides data by each selected commodity individually.
	- o *Click on a specific commodity (or select multiple commodities)* shows data associated with selected commodity only (or selected commodities individually, if multiple selections were made).
- **Foreign Mode**: This is the mode used between a foreign destination region and the U.S. region of exit for the exported goods. Selection includes "Combine Total", "Select All", and the option to choose one or multiple individual modes.
	- o *Combine Total* is not mode specific; it provides data for total freight volume moved from the selected zone of exit (i.e., U.S. Exit Region) to the selected Foreign Destination.

o *Select All* provides data on freight volumes moved by all seven modes individually.

Once you have completed your selections, click the **Submit** button and the results will be provided on the screen with an option to download to a CSV file.

#### **A NOTE OF CAUTION about determining value and tons for an individual region or state**

The Data Extraction Tool (DET) was designed to aid users in selecting customized subsets of FAF 4 database (which includes over 1.7 million records) for further analysis or uses in other applications. That is, instead of downloading the rather large database, users can select specific records of interests, or obtain data at higher aggregated levels as needed.

Caution should be exercised when using this online tool to generate summary "tabulations," however. As an example, when using the DET to generate a combined total flow for domestic shipments originated from Kansas (i.e., Kansas to all states), the results produced from DET include (1) freight that is moving within the region (e.g., Kansas to Kansas), and (2) all freight leaving the region (e.g., Kansas to all other states). Therefore, if you want to identify only the freight that is moving out of a specific region, you will need to perform two separate "tabulation" processes. First, identify the totals for shipments moving from the desired origin (or to a destination). Second, obtain the within-region total by selecting the region or state of interest as both the origin and destination, and then subtract those results from the total results obtained in the first tabulation step.

#### **2.2 Summary Statistics**

FAF4 includes several pre-generated data products providing commonly used statistics. Statistics reports are typically Excel spreadsheets, which can be opened, viewed, and saved or downloaded for later processing.

Specifically, a series of Excel worksheets were generated using total flows that moved between domestic origins and destinations, including both domestic and foreign shipments. The foreign shipments represent flows between the region of entry and destination state for imported shipments and flows between the origin state and region of exit for exported shipments. Modes of transportation provided in these tables are the modes used within domestic regions. Four worksheets are available for the FAF4 base-year 2012, including the following:

- Shipments within, from, and to state by mode by value/weight
- Shipments within, from and to state by commodity by value/weight
- Top ten commodities shipped within, from, and to state by value/weight
- Top trade partners by state by value/weight

The worksheets contain a spreadsheet for each measure and its corresponding percentage of the total measure that is accessed by clicking on the appropriate tab at the bottom of the Excel

worksheet. Note that "Million Dollars" is the unit of measure for value and "thousand tons" is the unit of measure for weight. These worksheets contain pivot tables that filter and format FAF data into easily readable and printable tables. When a worksheet is first opened, it defaults to the value spreadsheet for Alabama. Any table heading that has a small icon to the right of it has a filter that allows you to change what is displayed by clicking on the icon and checking the desired box(s) in the drop-down menu. You should be aware that these filters do not carry over from spreadsheet to spreadsheet and you will need to enter them for each one.

# **3 Code Tables and Data Dictionary**

## **Table 1 FAF Modes**

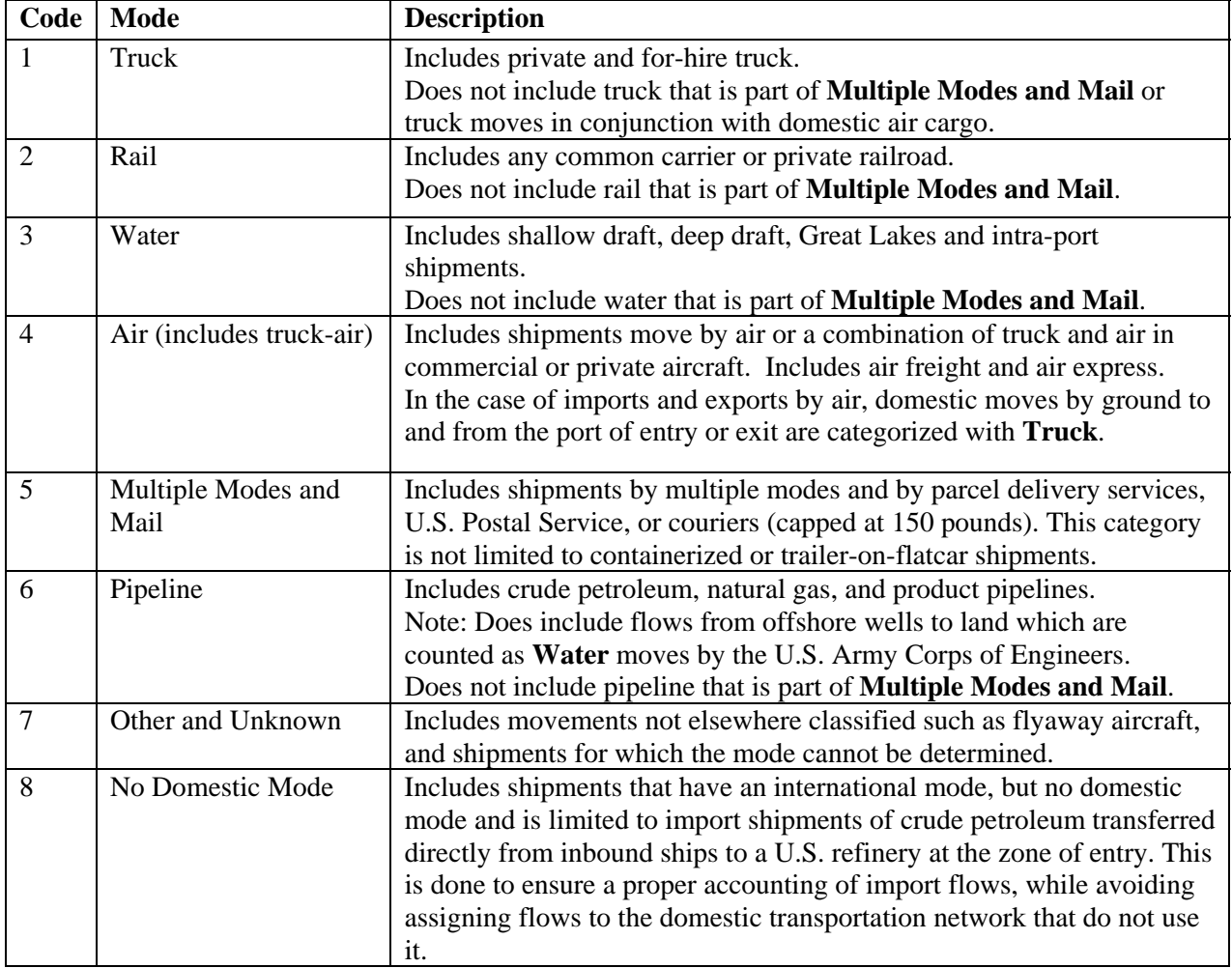

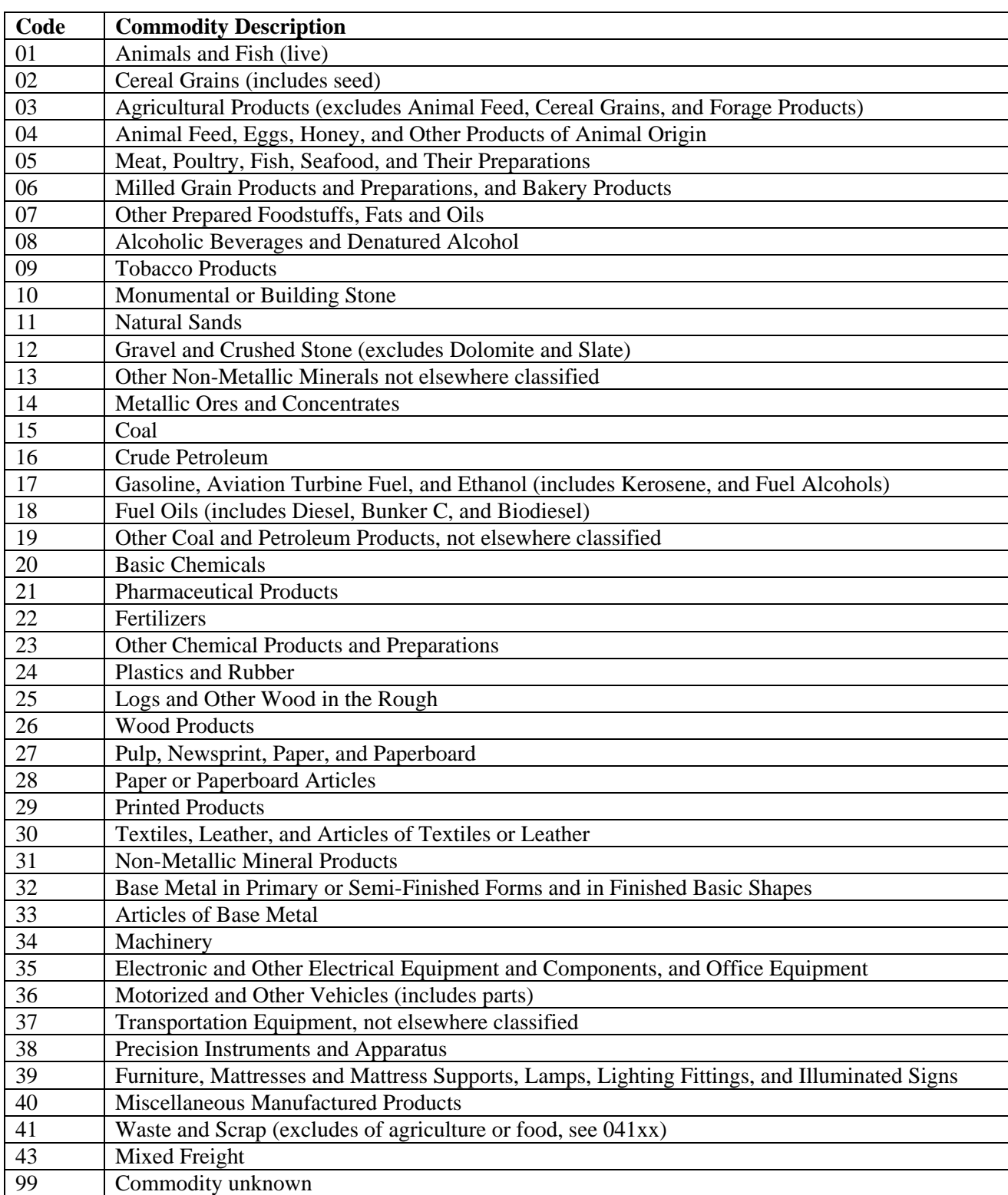

# **Table 2 FAF Commodity Codes**

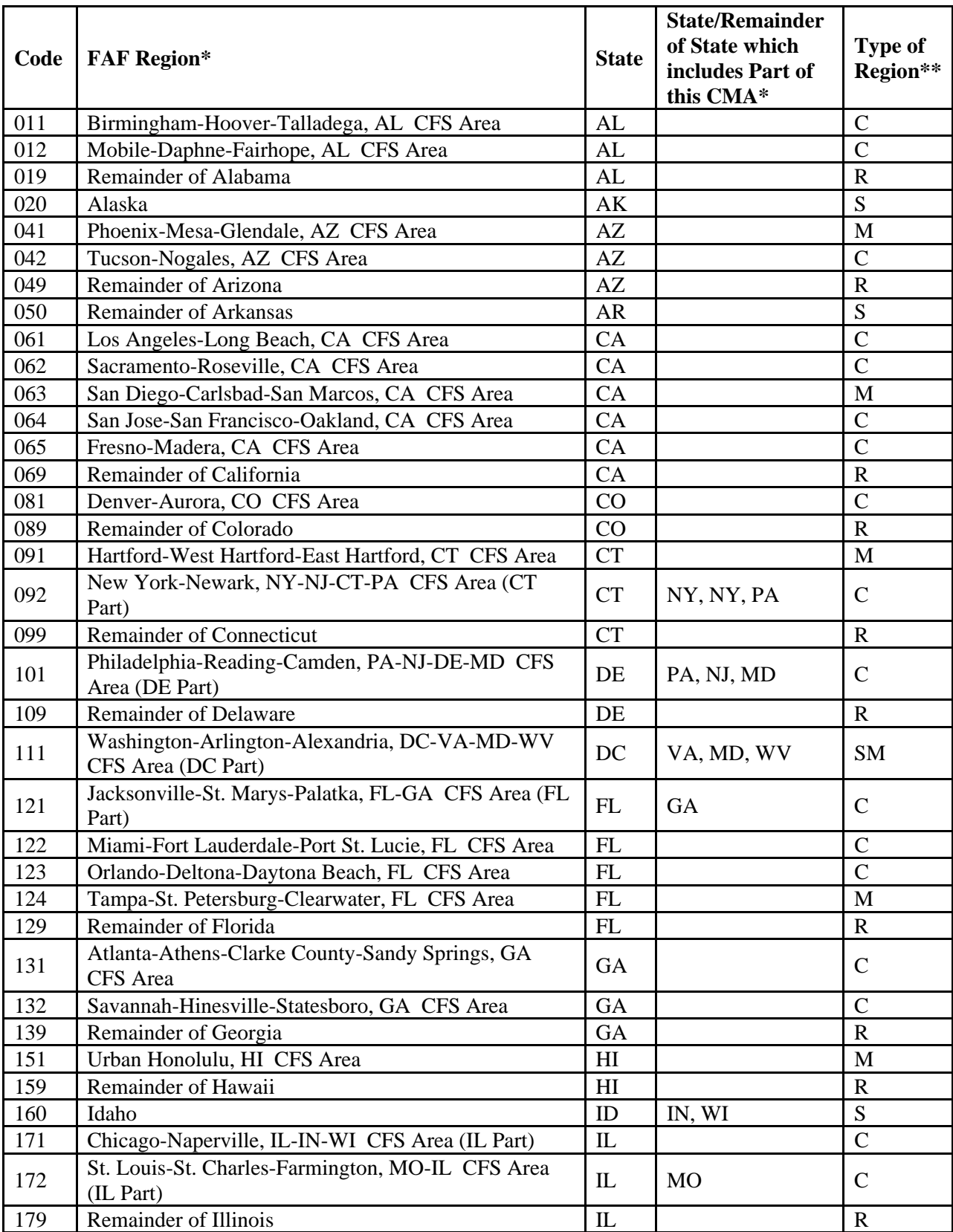

# **Table 3 FAF Domestic Regions**

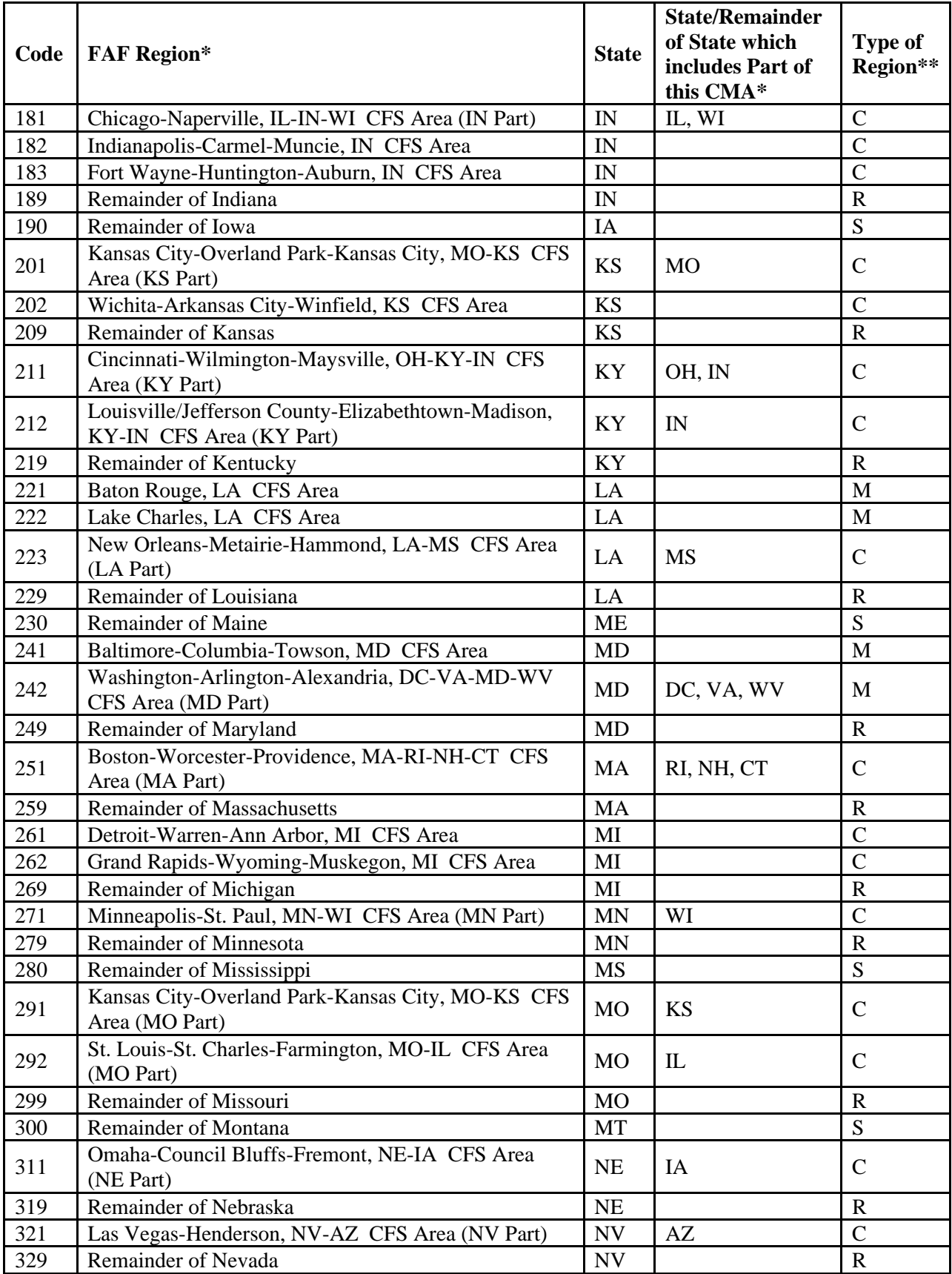

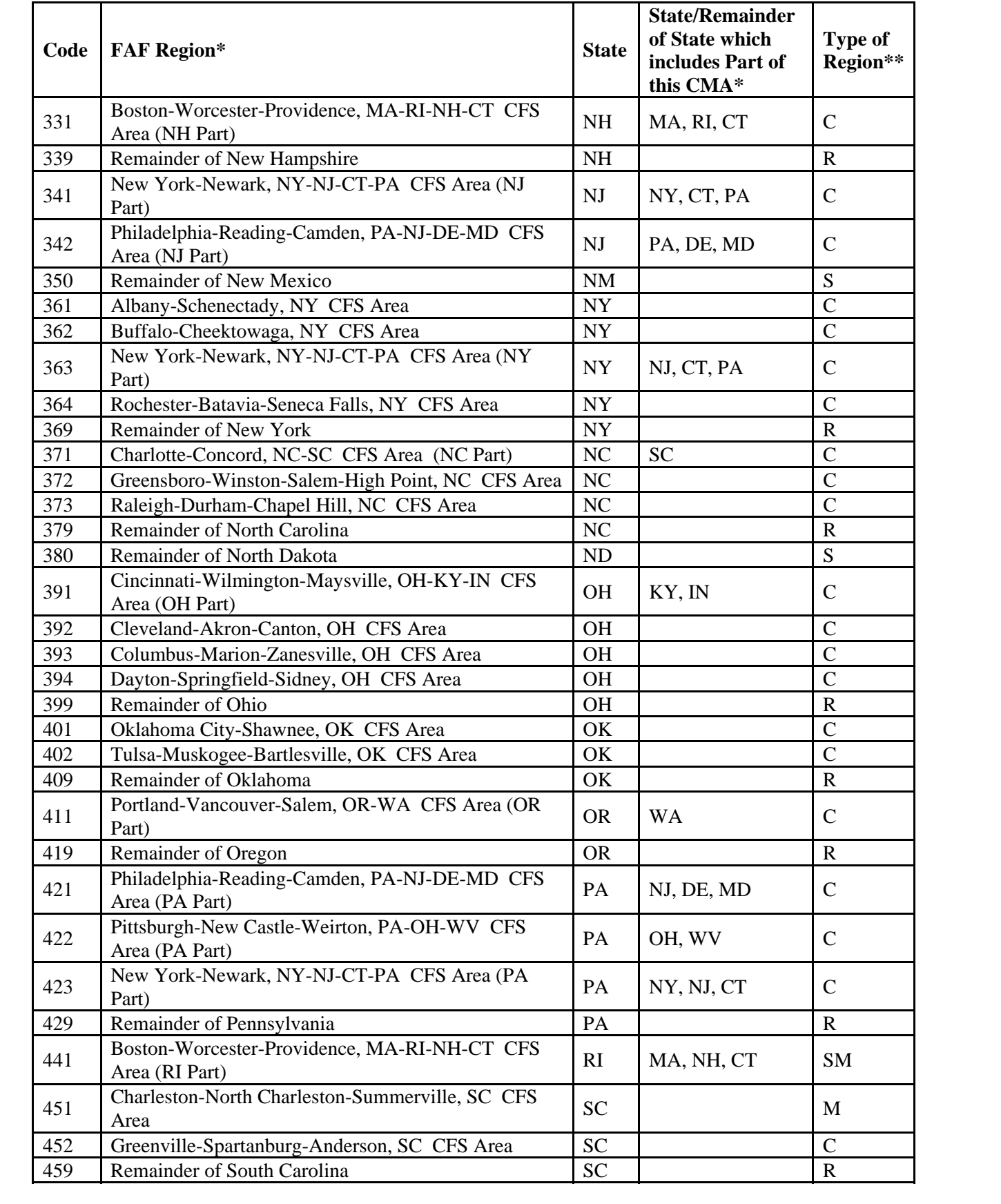

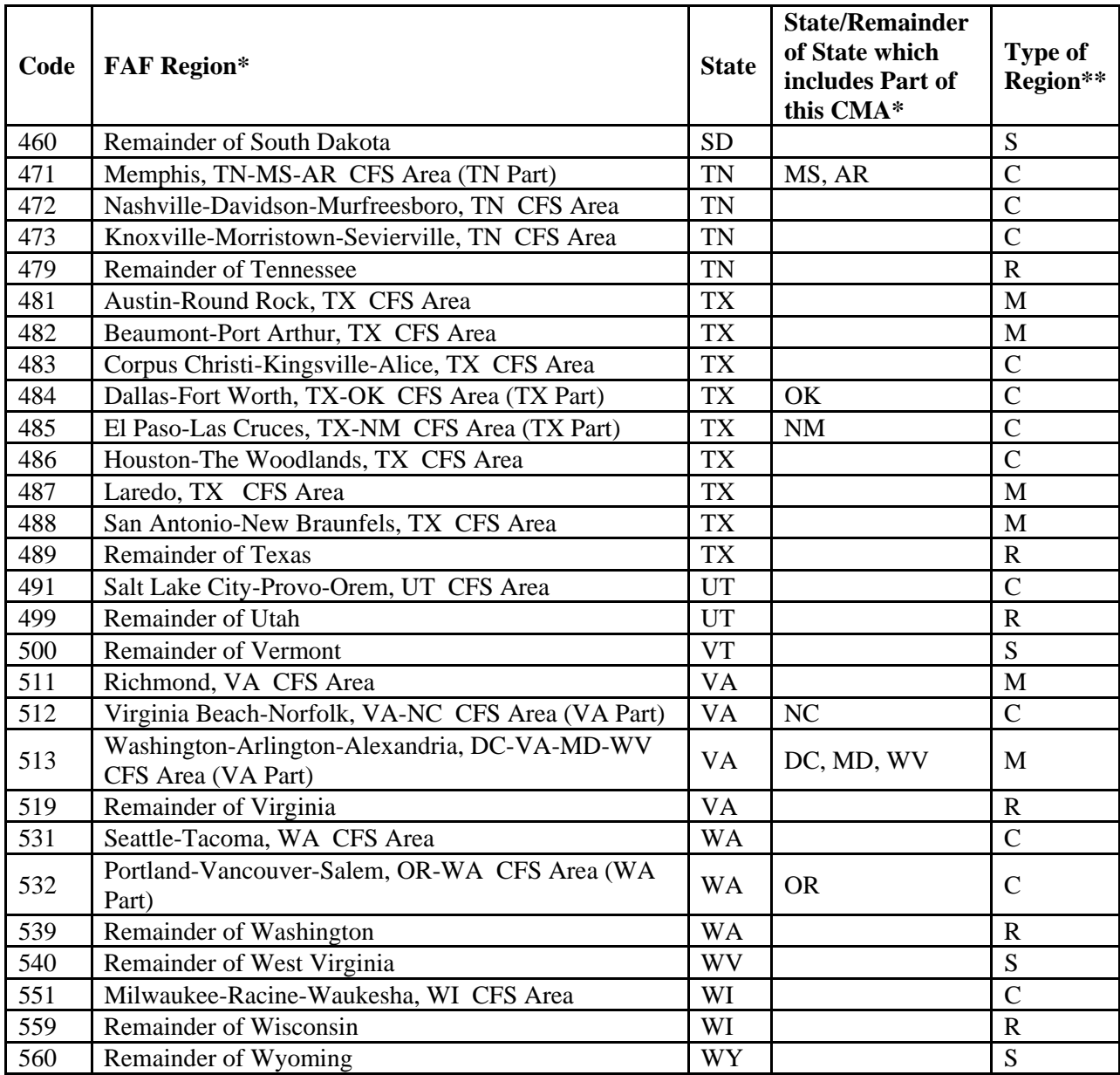

\* Many census metropolitan area (CMA) boundaries cross more than one state. Major subareas of a CMA are defined as separate FAF regions, one for each state. Small subareas of a CMA are included with the State or Rest of State region identified in this field.

\*\*Type of Region codes:

C: Combined Statistical Area (CSA)

M: Metropolitan Statistical Area (MSA)

R: Rest of State-everything in a state that is not included in a CSA or MSA (RoS)

S: State that does not include a CSA or MSA

SM: Whole state is part of MSA

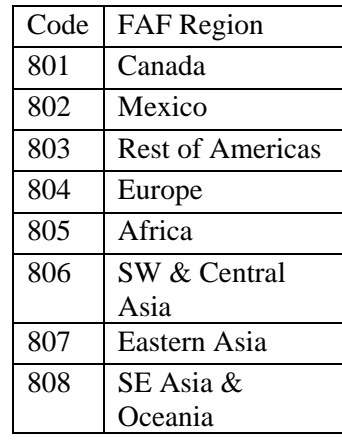

# **Table 4 FAF Foreign Regions**

**Table 5 Data Dictionary for FAF Dataset** 

| <b>Field</b> | <b>Description</b>          | <b>Codes</b> | <b>Comment</b>                               |
|--------------|-----------------------------|--------------|----------------------------------------------|
| fr_orig      | Foreign region origin       | Table 4      | Imports: Foreign origin                      |
| dms_org      | Domestic region origin      |              | Domestic: Origin Zone                        |
|              |                             | Table 3      | Imports: Zone of entry                       |
|              |                             |              | <b>Exports: Origin Zone</b>                  |
| dms_orgst    | Domestic state origin       | FIPS code    | Domestic: Origin State                       |
|              |                             |              | Imports: State of entry                      |
|              |                             |              | <b>Exports: Origin State</b>                 |
| dms_dest     | Domestic region destination |              | <b>Domestic: Destination Zone</b>            |
|              |                             | Table 3      | <b>Imports: Destination Zone</b>             |
|              |                             |              | Exports: Zone of exit                        |
| dms_destst   | Domestic state destination  | FIPS code    | <b>Domestic: Destination State</b>           |
|              |                             |              | <b>Imports: Destination State</b>            |
|              |                             |              | Exports: State of exit                       |
| $fr\_dest$   | Foreign region destination  | Table 4      | <b>Exports: Foreign destination</b>          |
| fr_inmode    | Foreign inbound mode        | Table 1      | Imports: Mode from foreign origin to zone of |
|              |                             |              | entry                                        |
| dms_mode     | Domestic mode               | Table 1      | Domestic: Mode                               |
|              |                             |              | Imports: Mode from Zone of entry to          |
|              |                             |              | destination                                  |
|              |                             |              | Exports: Mode from origin to zone of exit    |
| fr_outmode   | Foreign outbound mode       | Table 1      | Exports: Mode from zone of exit to foreign   |
|              |                             |              | destination                                  |
| sctg2        | Commodity                   |              |                                              |
|              |                             | Table 2      |                                              |
| trade_type   | Type of trade               | 1 Domestic   | $-$                                          |
|              |                             | Only         |                                              |
|              |                             | 2 Import     |                                              |
|              |                             | 3 Export     |                                              |
| value_2012   | Value in \$million          | $- -$        | Value in 2012 nominal dollars                |
| tons_2012    | Weight in thousand tons     | $-$          |                                              |